$\mathbf{u}$ 

# **QGIS Developers Guide**

*Release 2.18*

**QGIS Project**

08. April 2019

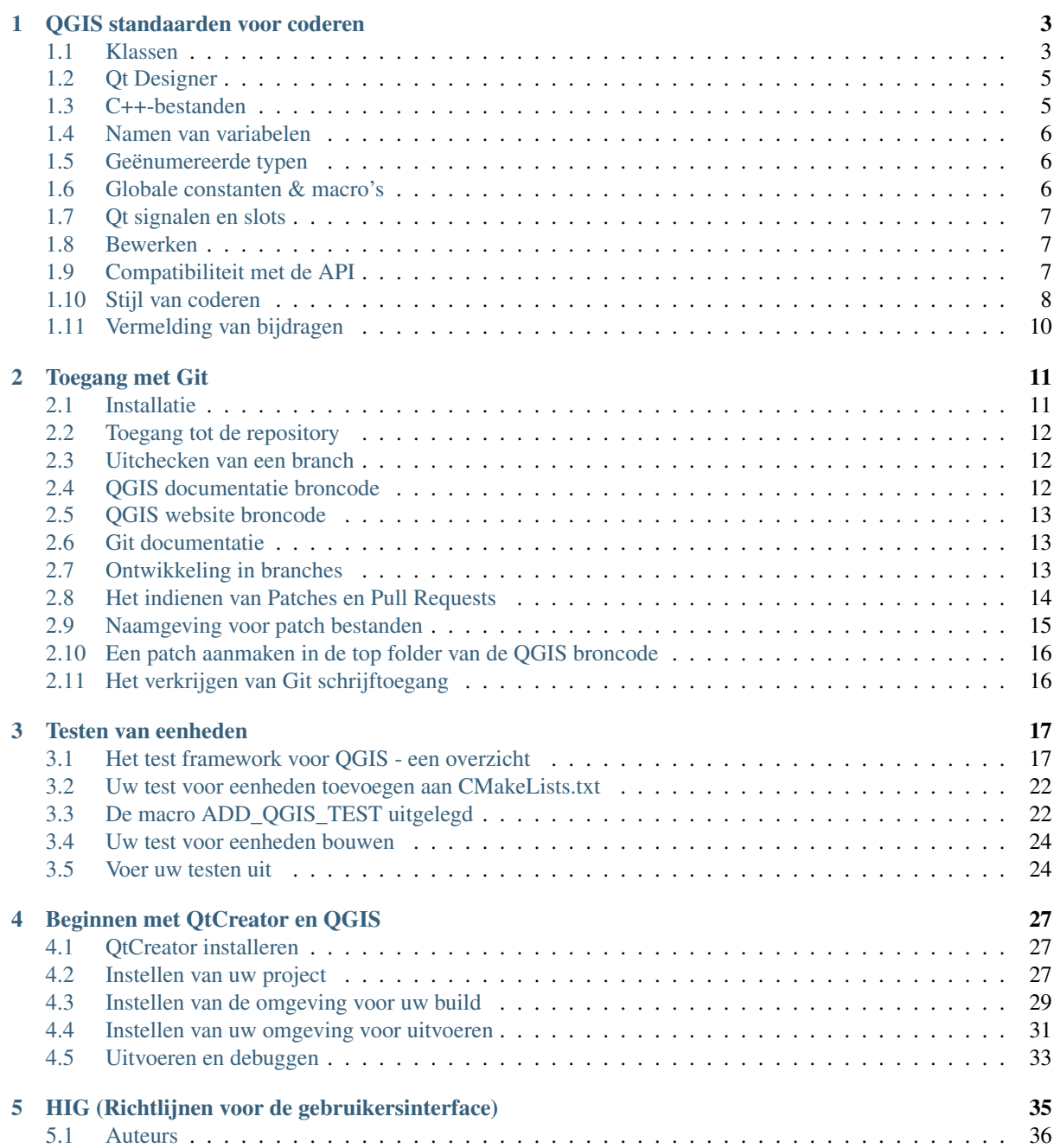

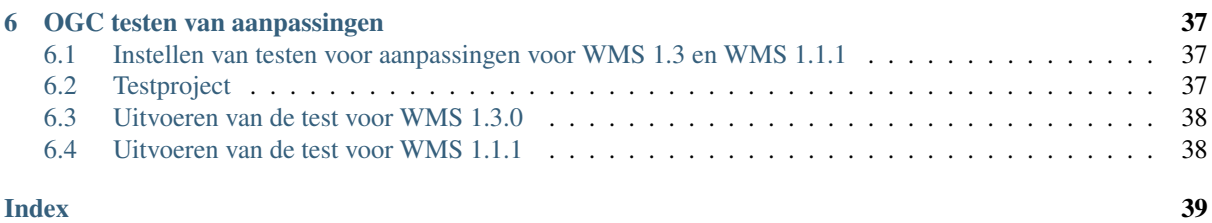

Welkom op de pagina's van QGIS Development. Hier vindt u de regels, gereedschappen en stappen om gemakkelijk en efficiënt code voor QGIS bij te dragen.

# **QGIS standaarden voor coderen**

- <span id="page-7-0"></span>• [Klassen](#page-7-1)
	- [Naamgeving](#page-7-2)
	- [Leden](#page-8-0)
	- [Functies Accessor](#page-8-1)
	- [Functies](#page-8-2)
	- [Argumenten voor functies](#page-8-3)
	- [Teruggegeven waarden van functies](#page-9-2)
- [Qt Designer](#page-9-0)
	- [Gegenereerde klassen](#page-9-3)
	- [Dialoogvensters](#page-9-4)
- [C++-bestanden](#page-9-1)
	- [Naamgeving](#page-9-5)
	- [Standaard header en licentie](#page-10-3)
- [Namen van variabelen](#page-10-0)
- [Geënumereerde typen](#page-10-1)
- [Globale constanten & macro's](#page-10-2)
- [Qt signalen en slots](#page-11-0)
- [Bewerken](#page-11-1)
	- [Tabs](#page-11-3)
		- [Inspringen](#page-11-4)
		- [Haakjes](#page-11-5)
- [Compatibiliteit met de API](#page-11-2)
- [Stijl van coderen](#page-12-0)
	- [Waar mogelijk: generaliseer code](#page-12-1)
	- [Voorkeur voor het hebben van constanten als eerste in predicaten](#page-12-2)
	- [Witruimte kan uw vriend zijn](#page-13-0)
	- [Plaats opdrachten op afzonderlijke regels](#page-13-1)
	- [Laat access modifiers inspringen](#page-13-2)
	- [Aanbevolen boeken](#page-13-3)
- [Vermelding van bijdragen](#page-14-0)

Deze standaarden zouden door alle ontwikkelaars van QGIS moeten worden gevolgd.

# <span id="page-7-1"></span>**1.1 Klassen**

### <span id="page-7-2"></span>**1.1.1 Naamgeving**

Een klasse in QGIS begint met Qgs en wordt gevormd met behulp van camel case.

Voorbeelden:

- QgsPoint
- QgsMapCanvas
- QgsRasterLayer

#### <span id="page-8-0"></span>**1.1.2 Leden**

Namen van leden van klassen beginnen met een kleine letter m en worden gevormd met behulp van mixed case.

- mMapCanvas
- mCurrentExtent

Alle leden van klassen zouden private moeten zijn. Leden van Public-klassen worden STERK ontraden. beveiligde leden zouden moeten worden vermeden als toegang tot het lid moet worden verkregen via subklassen van Python, omdat beveiligde leden niet kunnen worden gebruikt vanuit de Python bindings.

Mutable static class member names should begin with a lower case s, but constant static class member names should be all caps:

- $\cdot$  sRefCounter
- DEFAULT\_QUEUE\_SIZE

#### <span id="page-8-1"></span>**1.1.3 Functies Accessor**

Waarden voor leden van klassen zouden moeten worden verkregen door middel van functies accesssor. De functie zou moeten worden benoemd zonder een voorvoegsel get. Functies Accessor voor de twee bovenstaande private leden zouden zijn:

- mapCanvas()
- currentExtent()

Zorg er voor dat accessors juist zijn gemarkeerd met const. Waar van toepassing zou dit er toe kunnen leiden dat gecachte waardentypen van variabele leden zijn gemarkeerd met mutable.

#### <span id="page-8-2"></span>**1.1.4 Functies**

Namen van functies beginnen met een kleine letter en worden gevormd met behulp van mixed case. De functienaam zou iets over het doel van de functie moeten zeggen.

- updateMapExtent()
- setUserOptions()

Voor consistentie met de bestaande API van QGIS en met de API van Qt zouden afkortingen moeten worden vermeden. Bijv. setDestinationSize in plaats van setDestSize, setMaximumValue in plaats van setMaxVal.

Acroniemen zouden ook camel case moeten zijn om redenen van consistentie. Bijv. setXml in plaats van setXML.

#### <span id="page-8-3"></span>**1.1.5 Argumenten voor functies**

Function arguments should use descriptive names. Do not use single letter argments (e.g. setColor( const QColor& color ) instead of setColor( const QColor& c )).

Wees uitermate zorgvuldig als argumenten zouden moeten worden doorgegeven door middel van verwijzingen. Tenzij de objecten voor de argumenten klein zijn en eenvoudig zijn te kopiëren (zoals objecten QPoint), zouden zij moeten worden doorgegeven door middel van een verwijzing const. Voor consistentie met de API van Qt dienen

zelfs impliciet gedeelde objecten te worden doorgegeven door een verwijzing const (bijv. setTitle( const QString& title ) in plaats van setTitle( QString title ).

#### <span id="page-9-2"></span>**1.1.6 Teruggegeven waarden van functies**

Return small and trivially copied objects as values. Larger objects should be returned by const reference. The one exception to this is implicitly shared objects, which are always returned by value.

- int maximumValue() const
- const LayerSet& layers() const
- QString title() const (QString is implicitly shared)
- QList< QgsMapLayer > layers() const (QList is implicitly shared)

### <span id="page-9-0"></span>**1.2 Qt Designer**

#### <span id="page-9-3"></span>**1.2.1 Gegenereerde klassen**

Klassen voor QGIS die worden gegenereerd uit Qt Designer (ui)-bestanden zouden een achtervoegsel Base moeten hebben. Dat identificeert de klasse als een gegenereerde basisklasse.

Voorbeelden:

- QgsPluginManagerBase
- QgsUserOptionsBase

#### <span id="page-9-4"></span>**1.2.2 Dialoogvensters**

Alle dialoogvensters zouden helptips moeten implementeren voor alle pictogrammen van de werkbalk en andere relevante widgets. Helptips voegen een grote mate van ontdekkingsdrang toe voor zowel nieuwe als ervaren gebruikers.

Zorg er voor dat de tabvolgorde voor widgets wordt bijgewerkt, iedere keer als de lay-out van het dialoogvenster wijzigt.

# <span id="page-9-1"></span>**1.3 C++-bestanden**

#### <span id="page-9-5"></span>**1.3.1 Naamgeving**

C++ implementatie en headerbestanden zouden respectievelijk de extensie .cpp en .h moeten hebben. De bestandsnaam zou geheel in kleine letters moeten zijn en, in het geval van klassen, moeten overeenkomen met de naam van de klasse.

```
Example: Class QgsFeatureAttribute source files are qgsfeatureattribute.cpp and
qgsfeatureattribute.h
```
Notitie: In het geval het niet duidelijk is uit het argument hierboven: om een bestandsnaam overeen te laten komen met een naam voor de klasse betekent het impliciet dat elke klasse zou moeten zijn gedeclareerd en geïmplementeerd in zijn eigen bestand. Dit maakt het voor nieuwkomers veel gemakkelijker om te identificeren waar de code gerelateerd is aan een specifieke klasse.

#### <span id="page-10-3"></span>**1.3.2 Standaard header en licentie**

Elk bronbestand zou een gedeelte header moeten hebben met een patroon als in het volgende voorbeeld:

```
/***************************************************************************
 qgsfield.cpp - Describes a field in a layer or table
  --------------------------------------
 Date : 01-Jan-2004
 Copyright: (C) 2004 by Gary E.Sherman
  Email: sherman at mrcc.com
/***************************************************************************
 *
 * This program is free software; you can redistribute it and/or modify
 * it under the terms of the GNU General Public License as published by
 * the Free Software Foundation; either version 2 of the License, or
 * (at your option) any later version.
 *
              ***************************************************************************/
```
Notitie: Er staat een sjabloon voor Qt Creator in GIT. Kopieer het, om het te gebruiken, vanuit doc/qt\_creator\_license\_template naar een lokale locatie, pas het mailadres aan en - indien vereist - de naam en configureer QtCreator om het te gebruiken: Tools -> Options -> C++ -> File Naming.

### <span id="page-10-0"></span>**1.4 Namen van variabelen**

Namen van variabelen beginnen met een kleine letter en worden gevormd met behulp van mixed case. Gebruik geen voorvoegsels zoals my of the.

Voorbeelden:

- mapCanvas
- currentExtent

### <span id="page-10-1"></span>**1.5 Geënumereerde typen**

Geënumereerde typen zouden moeten worden benoemd in CamelCase met een hoofdletter aan het begin, bijv.:

```
enum UnitType
{
 Meters,
  Feet,
  Degrees,
  UnknownUnit
};
```
Gebruik geen algemene namen voor typen die kunnen conflicteren met andere typen. Gebruik bijvoorbeeld UnkownUnit in plaats van alleen Unknown

# <span id="page-10-2"></span>**1.6 Globale constanten & macro's**

Globale constanten en macro's zouden moeten worden geschreven in hoofdletters, gescheiden door een underscore, bijv.:

```
const long GEOCRS_ID = 3344;
```
# <span id="page-11-0"></span>**1.7 Qt signalen en slots**

Alle verbindingen naar signal/slot zouden moeten worden gemaakt met behulp van de verbindingen "new style" die beschikbaar zijn in Qt5. Meer informatie over dit vereiste is beschikbaar in [QEP #77.](https://github.com/qgis/QGIS-Enhancement-Proposals/issues/77)

Vermijd het gebruiken van Qt auto connect slots (d.i. die welke zijn genaamd void on\_mSpinBox\_valueChanged). Auto connect slots zijn fragiel en gevoelig voor beschadigingen zonder waarschuwing als dialoogvensters opnieuw worden opgebouwd.

### <span id="page-11-1"></span>**1.8 Bewerken**

Elke tekstbewerker/IDE kan worden gebruikt om de code van QGIS te bewerken, vooropgesteld dat aan de volgende eisen wordt voldaan.

#### <span id="page-11-3"></span>**1.8.1 Tabs**

Stel uw bewerker in om tabs te laten zien als spaties. De afstand voor de tab zou moeten zijn ingesteld op 2 spaties.

```
Notitie: In VIM wordt dit gedaan met set expandtab ts=2
```
#### <span id="page-11-4"></span>**1.8.2 Inspringen**

Source code should be indented to improve readability. There is a scripts/prepare-commit.sh that looks up the changed files and reindents them using astyle. This should be run before committing. You can also use scripts/astyle.sh to indent individual files.

As newer versions of astyle indent differently than the version used to do a complete reindentation of the source, the script uses an old astyle version, that we include in our repository (enable WITH\_ASTYLE in cmake to include it in the build).

#### <span id="page-11-5"></span>**1.8.3 Haakjes**

Haakjes zouden op de regel moeten beginnen volgens de volgende expressie:

```
if(foo == 1)
{
  // do stuff
  ...
}
else
{
  // do something else
  ...
}
```
# <span id="page-11-2"></span>**1.9 Compatibiliteit met de API**

There is [API documentation](http://qgis.org/api/) for C++.

We proberen de API stabiel en achterwaarts compatibel te houden. Opschonen van de API zou op een manier moeten worden gedaan die soortgelijk is aan de broncode voor Qt bijv.

```
class Foo
{
 public:
    /** This method will be deprecated, you are encouraged to use
     * doSomethingBetter() rather.
     * @deprecated doSomethingBetter()
     */
    Q_DECL_DEPRECATED bool doSomething();
    /** Does something a better way.
     * @note added in 1.1
     */
   bool doSomethingBetter();
  signals:
    /** This signal will be deprecated, you are encouraged to
       connect to somethingHappenedBetter() rather.
     * @deprecated use somethingHappenedBetter()
     */
#ifndef Q_MOC_RUN
    Q_DECL_DEPRECATED
#endif
   bool somethingHappened();
    /** Something happened
     * @note added in 1.1
     */
   bool somethingHappenedBetter();
}
```
# <span id="page-12-0"></span>**1.10 Stijl van coderen**

Hier worden enkele hints en tips beschreven voor het programmeren die hopelijk het aantal fouten, ontwikkeltijd en onderhoud reduceren.

#### <span id="page-12-1"></span>**1.10.1 Waar mogelijk: generaliseer code**

Indien u code knipt-en-plakt, of op een andere manier hetzelfde meer dan eens schrijft, overweeg dan om de code te consolideren in één enkele functie.

Dat zal:

- het mogelijk maken wijzigingen op één plaats door te voeren in plaats van op meerdere plaatsen
- helpen bij het tegengaan van overbodige code
- het moeilijker maken voor meerdere kopieën om in de tijd verschillen te ontwikkelen, wat het moeilijker maakt voor anderen om het te begrijpen en te onderhouden

#### <span id="page-12-2"></span>**1.10.2 Voorkeur voor het hebben van constanten als eerste in predicaten**

Heb een voorkeur voor het als eerste plaatsen van constanten in predicaten.

 $0 =$  value in plaats van value == 0

Dit zal programmeurs helpen om te voorkomen dat zij per ongeluk = gebruiken wanneer zij bedoelen == te gebruiken, wat zeer subtiele logische bugs kan introduceren. De compiler zal een fout genereren als u per ongeluk = gebruikt in plaats van == voor vergelijkingen omdat inherent aan constanten geen waarden kunnen worden toegewezen.

#### <span id="page-13-0"></span>**1.10.3 Witruimte kan uw vriend zijn**

Toevoegen van spaties tussen operatoren, statements en functies maken het voor mensen gemakkelijker code te parsen.

Wat is gemakkelijker te lezen, dit:

**if** (!a&&b)

of dit:

**if** ( ! a && b )

Notitie: scripts/prepare-commit.sh will take care of this.

#### <span id="page-13-1"></span>**1.10.4 Plaats opdrachten op afzonderlijke regels**

Het is bij het lezen van code eenvoudig om opdrachten te missen als zij niet aan het begin van de regel staan. Bij het snel doorlezen van code worden vaak regels, die er niet uitzien als zoals u verwacht in de eerste tekens, over te slaan. Het is ook algemeen gebruik om een opdracht te verwachten na een voorwaarde, zoals if.

Overweeg:

**if** (foo) bar();

baz(); bar();

Het is heel eenvoudig om delen van de beheersstroom te missen. Gebruik in plaats daarvan

```
if (foo)
  bar();
baz();
bar();
```
#### <span id="page-13-2"></span>**1.10.5 Laat access modifiers inspringen**

Acess modifiers structureren een klasse die is opgedeeld in public API, protected API en private API. Access modifiers zelf groeperen de code binnen deze structuur. Laat de access modifier en declaraties inspringen.

```
class QgsStructure
{
 public:
    /**
     * Constructor
     */
     explicit QgsStructure();
}
```
#### <span id="page-13-3"></span>**1.10.6 Aanbevolen boeken**

- [Effective Modern C++,](http://shop.oreilly.com/product/0636920033707.do) Scott Meyers
- [More Effective C++,](http://www.informit.com/store/more-effective-c-plus-plus-35-new-ways-to-improve-your-9780201633719) Scott Meyers
- [Effective STL,](http://www.informit.com/store/effective-stl-50-specific-ways-to-improve-your-use-9780201749625) Scott Meyers
- [Design Patterns,](http://www.amazon.com/Design-Patterns-Elements-Reusable-Object-Oriented/dp/0201633612) GoF

U zou ook echt dit artikel moeten lezen uit Qt Quarterly ove [designing Qt style \(APIs\)](https://doc.qt.io/archives/qq/qq13-apis.html)

# <span id="page-14-0"></span>**1.11 Vermelding van bijdragen**

Zij die nieuwe functies bijdragen worden aangemoedigd om mensen kennis te laten nemen van hun bijdrage door:

• een opmerking toe te voegen in het log van wijzigingen voor de eerste versie waar de code is ingevoegd, in de vorm van:

This feature was funded by: Olmiomland http://olmiomland.ol This feature was developed by: Chuck Norris http://chucknorris.kr

- writing an article about the new feature on a blog, and add it to the QGIS planet <http://plugins.qgis.org/planet/>
- hun naam toe te voegen aan:
	- <https://github.com/qgis/QGIS/blob/master/doc/CONTRIBUTORS>
	- <https://github.com/qgis/QGIS/blob/master/doc/AUTHORS>
	- <https://github.com/qgis/QGIS/blob/master/doc/contributors.json>

### **Toegang met Git**

- <span id="page-15-0"></span>• [Installatie](#page-15-1) – [Installeer Git voor GNU/Linux](#page-15-2) – [Installeren van Git voor Windows](#page-15-3) – [Installeer Git voor OSX](#page-16-3) • [Toegang tot de repository](#page-16-0) • [Uitchecken van een branch](#page-16-1) • [QGIS documentatie broncode](#page-16-2) • [QGIS website broncode](#page-17-0) • [Git documentatie](#page-17-1) • [Ontwikkeling in branches](#page-17-2) – [Doel](#page-17-3) – [Procedure](#page-17-4) – [Documentation on wiki](#page-18-1) – [Testen voor het uitvoeren van een 'merge' om wijzigingen terug naar master te brengen](#page-18-2) • [Het indienen van Patches en Pull Requests](#page-18-0) – [Pull Requests](#page-18-3) \* [Beste manier voor het aanmaken van een pull request.](#page-19-1) \* [Speciale labels om schrijvers van documentatie te informeren](#page-19-2) \* [Voor het uitvoeren van een merge van een pull request](#page-19-3) • [Naamgeving voor patch bestanden](#page-19-0) • [Een patch aanmaken in de top folder van de QGIS broncode](#page-20-0) – [Aandacht krijgen voor uw patch](#page-20-2) – [Betracht gepaste zorgvuldigheid](#page-20-3)
	- [Het verkrijgen van Git schrijftoegang](#page-20-1)

Dit deel beschrijft hoe je kunt beginnen met het gebruiken van de QGIS Git repository. Eerst heb je een op je systeem geïnstalleerde Git client nodig.

# <span id="page-15-1"></span>**2.1 Installatie**

### <span id="page-15-2"></span>**2.1.1 Installeer Git voor GNU/Linux**

Gebruikers van de op Debian gebaseerde distributie kunnen:

```
sudo apt-get install git
```
### <span id="page-15-3"></span>**2.1.2 Installeren van Git voor Windows**

Windows users can obtain [msys git](http://code.google.com/p/msysgit/) or use git distributed with [cygwin.](http://cygwin.com)

#### <span id="page-16-3"></span>**2.1.3 Installeer Git voor OSX**

The [git project](http://git-scm.com/) has a downloadable build of git. Make sure to get the package matching your processor (x86\_64 most likely, only the first Intel Macs need the i386 package).

Na het downloaden op het disk image en start de installer.

PPC/source notitie

De Git site heeft geen PPC installatiepakket. Wanneer je Git wilt installeren op een PPC dan moet je deze zelf compileren waarbij je wel meer controle hebt over de installatie.

Download the source from [http://git-scm.com/.](http://git-scm.com/) Unzip it, and in a Terminal cd to the source folder, then:

```
make prefix=/usr/local
sudo make prefix=/usr/local install
```
Wanneer je de extra's, Perl, Python of TclTk (GUI), niet nodig hebt kun je deze uit de build met make houden door:

```
export NO_PERL=
export NO_TCLTK=
export NO_PYTHON=
```
# <span id="page-16-0"></span>**2.2 Toegang tot de repository**

Om een clone te maken van QGIS master:

```
git clone git://github.com/qgis/QGIS.git
```
### <span id="page-16-1"></span>**2.3 Uitchecken van een branch**

Om een branch uit te checken, bijvoorbeeld de 2.6.1 branch doe:

```
cd QGIS
git fetch
git branch --track origin release-2_6_1
git checkout release-2_6_1
```
Om de master branch uit te checken:

```
cd QGIS
git checkout master
```
Notitie: Voor QGIS wordt er voor elke uitgebrachte versie van QGIS een release branch gemaakt. Master bevat de laatste versie van QGIS, de zogenaamde 'unstable' release. Wanneer een nieuwe versie wordt aangemaakt zal er ook een nieuwe branch vanuit master worden aangemaakt, vervolgens wordt deze verder stabiel gemaakt en wordt er selectief nieuwe functionaliteit aan master toegevoegd.

Zie het bestand INSTALL in de root van de broncode voor specifieke instructies voor het bouwen van ontwikkel versies van QGIS.

# <span id="page-16-2"></span>**2.4 QGIS documentatie broncode**

Wanneer je de broncode van de QGIS documentatie wilt uitchecken:

git clone git@github.com:qgis/QGIS-Documentation.git

Je kunt ook de readme lezen welke onderdeel is van de documentatie repository voor meer informatie.

### <span id="page-17-0"></span>**2.5 QGIS website broncode**

Wanneer je de broncode van de QGIS website wilt uitchecken:

git clone git@github.com:qgis/QGIS-Website.git

Je kunt ook de readme lezen welke onderdeel is van de website repository voor meer informatie.

### <span id="page-17-1"></span>**2.6 Git documentatie**

De volgende websites bevatten informatie om een Git master te worden.

- <http://gitref.org>
- <http://progit.org>
- <http://gitready.com>

# <span id="page-17-2"></span>**2.7 Ontwikkeling in branches**

#### <span id="page-17-3"></span>**2.7.1 Doel**

De QGIS broncode is toegenomen en ingewikkelder geworden in de afgelopen jaren. Het is dan ook moeilijk om alle negatieve bijwerkingen te overzien die het toevoegen van nieuwe functionaliteit zal hebben. In het verleden had het QGIS project lange release cyclussen, omdat het veel werk was om het systeem weer stabiel te krijgen na het toevoegen van nieuwe functionaliteit. Om deze problemen te voorkomen is er overgestapt naar een nieuw ontwikkelingsmodel waar de nieuwe functionaliteit eerst werd ontwikkeld in Git Branches en daarna pas in de master branch worden gemerged nadat deze gereed en stabiel zijn. Dit deel beschrijft de procedure branching en merging van broncode in het QGIS project.

### <span id="page-17-4"></span>**2.7.2 Procedure**

• Initiële aankondiging op de mailinglijst: Voordat men begint, plaats een aankondiging op de 'qgisdeveloper' mailing list voor ontwikkelaars om te zien of een andere ontwikkelaar mogelijk al werkt aan dezelfde functionaliteit. Neem ook contact op met de technisch adviseur van het 'Project Steering Committee' (PSC). Als de nieuwe mogelijkheid wijzigingen vereist aan de architectuur van QGIS is een 'request for comment' (RFC) nodig.

Maak een branch: Maak een nieuwe Git branch aan voor de ontwikkeling van de nieuwe functionaliteit.

git checkout -b newfeature

Nu kunt u beginnen met de ontwikkeling. Als u van plan bent groot uit te pakken in die branch, u werk zou willen delen met andere ontwikkelaars, en schrijftoegang nodig heeft naar de upstream repository, kunt u uw repository pushen naar de officiële QGIS repository met:

git push origin newfeature

Notitie: Als de branch al bestaat zullen uw wijzigingen daarin worden gepusht.

Voer regelmatig een 'rebase' uit vanuit master: Het wordt aanbevolen om op een regelmatige basis de wijzigingen in de master samen te voegen met de branch met een 'rebase'. Dat maakt het later eenvoudiger om wijzigingen vanuit de branch met een 'merge' toe te voegen in de master branch. Na een 'rebase' gebruik git push -f naar uw gevorkte repository.

Notitie: Gebruik nooit git push -f naar de origin repository! Gebruik deze opdracht alleen voor het bijwerken van uw werk-branch.

git rebase master

### <span id="page-18-1"></span>**2.7.3 Documentation on wiki**

It is also recommended to document the intended changes and the current status of the work on a wiki page.

#### <span id="page-18-2"></span>**2.7.4 Testen voor het uitvoeren van een 'merge' om wijzigingen terug naar master te brengen**

Wanneer u gereed bent met de ontwikkeling van de nieuwe functionaliteit en tevreden bent met de stabiliteit, maak een aankondiging op de lijst voor ontwikkelaars. Vóór het terug mergen van wijzigingen, zullen de wijzigingen worden getest door ontwikkelaars en gebruikers.

# <span id="page-18-0"></span>**2.8 Het indienen van Patches en Pull Requests**

Er zijn een aantal richtlijnen, die u helpen om uw patches en pull requests eenvoudig in QGIS te krijgen, en ons helpen met het verwerken van patches die naar ons worden gestuurd.

#### <span id="page-18-3"></span>**2.8.1 Pull Requests**

In het algemeen is het voor ontwikkelaars gemakkelijker wanneer u pull requests bij GitHub indient. We beschrijven hier niet het uitvoeren van 'pull requests', maar verwijzen daarvoor naar de [documentatie van GitHub over](https://help.github.com/articles/using-pull-requests) ['pull requests'.](https://help.github.com/articles/using-pull-requests)

Wanneer u een pull request indient vragen we u om regelmatig wijzigingen vanuit master te mergen naar uw PR branch (= pull request branch), zodat wijzigingen vanuit uw PR branch altijd upstream zijn te mergen naar de master branch.

If you are a developer and wish to evaluate the pull request queue, there is a very nice [tool that lets you do this](http://thechangelog.com/git-pulls-command-line-tool-for-github-pull-requests/) [from the command line](http://thechangelog.com/git-pulls-command-line-tool-for-github-pull-requests/)

Bekijk het gedeelte hieronder over 'hoe aandacht voor uw patch te krijgen'. In het algemeen is het zo dat als u een PR indient u ook de verantwoordelijkheid moet nemen om deze te volgen totdat deze is voltooid - beantwoord vragen die door andere ontwikkelaars zijn gepost, zoek een 'kampioen' voor uw mogelijkheid en geef ze af en toe een vriendelijke herinnering als u ziet dat er geen actie wordt ondernomen met betrekking tot uw PR. Onthoud wel dat het project QGIS wordt uitgevoerd door inspanningen van vrijwilligers en mensen zijn mogelijk niet in staat om direct te reageren op uw PR. Als u van mening bent dat uw PR niet de aandacht krijgt die het verdient, zijn uw opties om daar wat vaart in te brengen (in volgorde van prioriteit):

- Stuur een bericht naar de mailinglijst om uw PR 'aan de man te brengen' en hoe mooi het zou zijn om die onderdeel te maken van de basis code.
- Stuur een bericht naar de persoon aan wie jouw PR is toegewezen in de PR lijst.
- Stuur een bericht naar Marco Hugentobler (hij beheert de PR lijst).
- Stuur een bericht naar de project stuur groep (project steering committee) met de vraag of zij hulp kunnen bieden bij het opnemen van jouw PR in de basis code.

#### <span id="page-19-1"></span>**Beste manier voor het aanmaken van een pull request.**

- Start altijd met het aanmaken van een 'feature branch', branch waarin de nieuwe functionaliteit wordt ontwikkeld, vanuit master.
- Wanneer je ontwikkeld in de 'feature branch', gebruik dan geen merge voor het bijwerken van die branch, maar een rebase zoals beschreven in volgende punt, om zo jouw geschiedenis schoon te houden.
- Voordat je een pull verzoek uitvoert geef eerst de opdrachten git fetch origin en git rebase origin/master (gegeven origin verwijst naar de 'remote' voor 'upstream' en niet jouw eigen 'remote', controleer jouw .git/config of geef de opdracht git remote -v | grep github.com/qgis).
- U kunt een git rebase, zoals vermeld in de laatste regel, herhaaldelijk uitvoeren zonder schade (zolang als het enige doel is om de wijzigingen uit uw branch gemerged te krijgen in master).
- Attentie: Na een rebase dient u git push -f uit te voeren op uw gevorkte repository. CORE DEVS: DOE DIT NIET OP DE QGIS PUBLIC REPOSITORY!

#### <span id="page-19-2"></span>**Speciale labels om schrijvers van documentatie te informeren**

Naast algemene tags die u kunt toevoegen om uw PR te classificeren, zijn er speciale tags die u kunt gebruiken om automatisch issue rapporten te genereren in de repository van de QGIS-Documentation zodra uw pull request is gemerged:

- [needs-docs] is een verzoek aan de schrijvers van documentatie om aanvullende documentatie toe te voegen na een reparatie of uitbreiding op een bestaande functionaliteit.
- [feature] in het geval van nieuwe functionaliteit. het invullen van een goede beschrijving van uw PR is een goed begin.

Ontwikkelaars wordt gevraagd deze labels (niet hoofdlettergevoelig) te gebruiken zodat schrijvers van documentatie issues binnenkrijgen zodat zij een overzicht hebben van werk dat gedaan moeten worden. Ook belangrijk, neem de tijd om een beschrijving toe te voegen, ofwel in de commit of in de documentatie.

#### <span id="page-19-3"></span>**Voor het uitvoeren van een merge van een pull request**

Optie A:

• klik op de knop Merge (maakt een 'non-fast-forward merge' aan)

Optie B:

- [Doe een checkout van de pull request](https://gist.github.com/piscisaureus/3342247)
- Testen (Uiteraard ook vereist voor option A)
- checkout master, git merge pr/1234
- Optioneel: git pull --rebase: maakt een "fast-forward, no merge commit" aan. Dit levert een schonere historie op, maar het is moeilijker om de commit ongedaan te maken.
- git push (gebruik hier NOOIT de -f optie)

# <span id="page-19-0"></span>**2.9 Naamgeving voor patch bestanden**

If the patch is a fix for a specific bug, please name the file with the bug number in it e.g. bug777fix.patch, and attach it to the [original bug report in trac.](http://hub.qgis.org/projects/quantum-gis)

If the bug is an enhancement or new feature, its usually a good idea to create a [ticket in trac](http://hub.qgis.org/projects/quantum-gis) first and then attach your patch.

# <span id="page-20-0"></span>**2.10 Een patch aanmaken in de top folder van de QGIS broncode**

Dit maakt het voor ons gemakkelijker om de patches door te voeren omdat we niet hoeven te navigeren naar een specifieke folder van de broncode om de patch door te voeren. Wanneer ik patches ontvang, evalueer ik ze met behulp van een merge, wanneer de patch in de top-folder staat maakt dit veel gemakkelijker. Hieronder is een voorbeeld gegeven hoe u meerdere gewijzigde bestanden kunt opnemen in uw patch vanuit de top-folder:

```
cd QGIS
git checkout master
git pull origin master
git checkout newfeature
git format-patch master --stdout > bug777fix.patch
```
Dit zal er voor zorgen dat uw master branch in-sync is met de upstream repository, en hoe vervolgens een patch kan worden aangemaakt die de wijzigingen bevat tussen jouw 'feature branch' en de master branch.

### <span id="page-20-2"></span>**2.10.1 Aandacht krijgen voor uw patch**

QGIS developers are busy folk. We do scan the incoming patches on bug reports but sometimes we miss things. Don't be offended or alarmed. Try to identify a developer to help you - using the [Technical Resources](http://qgis.org/en/site/getinvolved/governance/organisation/governance.html#community-resources) and contact them asking them if they can look at your patch. If you don't get any response, you can escalate your query to one of the Project Steering Committee members (contact details also available in the Technical Resources).

### <span id="page-20-3"></span>**2.10.2 Betracht gepaste zorgvuldigheid**

QGIS is gelicenseerd onder de GPL. U dient er u uiterste best voor te doen om te zorgen dat u alleen patches indient waarover geen conflicten kunnen ontstaan met betrekking tot rechten over intellectueel eigendom. Dien ook geen broncode in wanneer u niet tevreden met de gedachte dat deze eveneens beschikbaar komt onder de GPL licentie.

# <span id="page-20-1"></span>**2.11 Het verkrijgen van Git schrijftoegang**

Directe schrijftoegang tot de QGIS broncode wordt gegeven door uitnodiging. Wanneer een persoon meerdere (geen vastgesteld aantal) substantiële wijzigingen heeft ingediend die aangeven dat deze C++ en de QGIS coding conventions beheerst, kan een lid van de PSC of een van de andere ontwikkelaars voorstellen om schrijfrechten te verlenen. Diegene die iemand voordraagt moet schriftelijk een promotiestukje indienen waarom diegene schrijfrechten zou moeten krijgen. In sommige gevallen geven we schrijfrechten aan niet C++ ontwikkelaars bijvoorbeeld aan vertalers en schrijvers van documentatie. In die gevallen moet de persoon in kwestie hebben aangetoond dat deze patches kan indienen en bij voorkeur al enkele substantiele patches ingedient die duidelijk maken dat de persoon wijzigingen kan maken in de basis repository zonder nieuwe problemen te introduceren, enz.

Notitie: Sinds de overgang naar GIT geven we minder snel schrijftoegang aan nieuwe ontwikkelaars omdat het eenvoudig is de code te delen binnen GitHub door een fork (een persoonlijke online kopie van QGIS project repository binnen GitHub) aan te maken en vervolgens wijzigingen via pull requests in te dienen.

Controleer altijd of alles compileert vóór het maken van commit / pull request. Ben er continue bewust van dat jouw commit mogelijk problemen veroorzaakt voor mensen die bouwen op andere platformen met oudere / nieuwere versies van functie bibliotheken.

Tijdens een commit, zal uw teksteditor (zoals gedefinieerd in de omgevingsvariabele \$EDITOR) verschijnen en je zou commentaar moeten toevoegen aan het begin van het bestand (Voor de regel met 'don't change this'). Geef beschrijvend commentaar maak liever verscheidene kleinere commits wanneer de wijzigingen over verschillende bestanden niet gerelateerd zijn. Daarnaast prefereren we u om gerelateerde wijzigingen wel in één enkele commit te groeperen indien mogelijk.

### **Testen van eenheden**

- <span id="page-21-0"></span>• [Het test framework voor QGIS - een overzicht](#page-21-1) – [Een test voor eenheden maken](#page-22-0)
- [Uw test voor eenheden toevoegen aan CMakeLists.txt](#page-26-0)
- [De macro ADD\\_QGIS\\_TEST uitgelegd](#page-26-1)
- [Uw test voor eenheden bouwen](#page-28-0)
- [Voer uw testen uit](#page-28-1)

Vanaf november 2007 vereisen we dat alle nieuwe mogelijkheden die in master gaan worden vergezeld door een test van eenheden. Initieel hadden we deze eis beperkt tot qgis\_core, en we zullen deze eis uitbreiden naar andere delen van de codebasis als mensen eenmaal bekend zijn met de procedures voor het testen van eenheden, uitgelegd in de gedeelten die volgen.

# <span id="page-21-1"></span>**3.1 Het test framework voor QGIS - een overzicht**

Testen van eenheden wordt uitgevoerd met behulp van een combinatie van QTestLib (de testbibliotheek van Qt) en CTest (een framework voor het compileren en uitvoeren van testen als deel van het CMake buildproces). Laten we eens naar een overzicht van het proces kijken, voordat ik dieper op de details inga:

- Er is enige code die u wilt testen, bijv. een klasse of functie. Extreme experts van programmeren stellen voor dat de code nog niet zou moeten zijn geschreven wanneer u begint met het bouwen van uw tests, en dan, als u uw code implementeert, kunt u onmiddellijk elk nieuw functionele gedeelte dat u toevoegt kunnen valideren met uw test. In de praktijk dient u waarschijnlijk testen te schrijven voor reeds bestaande code in QGIS omdat we met een test framework beginnen ruim nadat veel logica voor de toepassing al is geïmplementeerd.
- U maakt een test voor eenheden. Dit gebeurt onder <OGIS Source Dir>/tests/src/core in het geval van de core lib. De test is in de basis een cliënt die een instantie van ene klasse maakt en enkele methoden van die klasse aanroept. Het zal de teruggave voor elke methoden controleren om er voor te zorgen dat het overeenkomt met de verwachte waarde. Als één van de aanroepen mislukt, zal de eenheid mislukken.
- U neemt macro's van QtTestLib op in uw testklasse. Deze macro wordt verwerkt door de Qt meta object compiler (moc) en breidt uw testklasse uit naar een uitvoerbare toepassing.
- U voegt een gedeelte toe aan CMakeLists.txt in uw map met testen die uw test zal bouwen.
- Zorg er voor dat u ENABLE TESTING heeft ingeschakeld in ccmake / cmakesetup. Dat zal er voor zorgen dat uw testen in feite worden gecompileerd als u make typt.
- U voegt optioneel testgegevens toe aan <QGIS Source Dir>/tests/testdata als uw test aangedreven wordt door gegevens (bijv. dient een shapefile te laden). Deze testgegevens zouden zo klein mogelijk moeten zijn en waar mogelijk zou u de reeds daar aanwezige gegevens moeten gebruiken. Uw testen zouden

nooit die gegevens in situ moeten aanpassen, maar in plaats daarvan een tijdelijke kopie moeten maken, indien nodig.

- U compileert uw bronnen en installeert. Doe dit met behulp van de normale procedure make && (sudo) make install.
- U voert uw testen uit. Dit wordt normaal gesproken eenvoudig gedaan door make test te doen na de stap make install, hoewel ik wel andere benaderingen uitleg die meer fijnmazige controle over het uitvoeren van testen bieden.

Met dat overzicht in gedachten zal ik een beetje meer ingaan op de details. Ik heb al veel van de configuratie voor u gedaan in CMake en op andere plaatsen in de boom van de bron, dus alles wat u nog zou moeten doen zijn de eenvoudige gedeelten - testen voor eenheden schrijven!

#### <span id="page-22-0"></span>**3.1.1 Een test voor eenheden maken**

Het maken van een test voor eenheden is eenvoudig - gewoonlijk zult u dit doen door één enkel .cpp-bestand te maken (er wordt geen .h-bestand gebruikt) en implementeer al uw testmethoden als publieke methoden die void teruggeven. Ik gebruik, ter illustratie, een eenvoudige testklasse voor QgsRasterLayer in het gedeelte dat hierop volgt. Volgens conventie zullen we onze test dezelfde naam geven als de klasse die getest wordt, maar met het voorvoegsel 'Test'. Dus onze test-implementatie gaat in een bestand genaamd testqgsrasterlayer.cpp en de klasse zelf zal zijn TestQgsRasterLayer. Eerst voegen we onze standaard banner voor auteursrechten toe:

```
/***************************************************************************
 testqgsvectorfilewriter.cpp
     --------------------------------------
 Date : Friday, Jan 27, 2015
 Copyright: (C) 2015 by Tim Sutton
 Email: tim@kartoza.com
 ***************************************************************************
 *
 * This program is free software; you can redistribute it and/or modify
 * it under the terms of the GNU General Public License as published by
 * the Free Software Foundation; either version 2 of the License, or
 * (at your option) any later version.
 *
                ***************************************************************************/
```
Vervolgens beginnen we met het starten van onze includes die nodig zijn voor de testen die we willen uitvoeren. Er is één speciale include die alle testen zouden moeten hebben:

```
#include <QtTest/QtTest>
```
Naast dat u gewoon doorgaat met het implementeren van uw klasse zoals gewoonlijk, er headers in opnemend die u nodig zou kunnen hebben:

```
//Qt includes...
#include <QObject>
#include <QString>
#include <QObject>
#include <QApplication>
#include <QFileInfo>
#include <QDir>
//qgis includes...
#include <qgsrasterlayer.h>
#include <qgsrasterbandstats.h>
#include <qgsapplication.h>
```
Omdat we zowel de declaratie van de klasse als de implementatie in één enkel bestand hebben, is het volgende de declaratie van de klasse. We beginnen met onze documentatie voor doxygen. Elke test zou juist gedocumenteerd moeten zijn. We gebruiken het doxygen ingroup directive zodat alle UnitTests als een module verschijnen in de

gegenereerde documentatie voor Doxygen. Daarna komt ene korte beschrijving van de test van de eenheid en de klasse moet erven van QObject en de macro Q\_OBJECT bevatten.

```
/** \ingroup UnitTests
 * This is a unit test for the QgsRasterLayer class.
 */
class TestQgsRasterLayer: public QObject
{
    Q_OBJECT
```
Alle onze testmethoden zijn geïmplementeerd als private slots. Het framework QtTest zal op volgorde vervolgens elke methode private slot in de testklasse aanroepen. Er zijn vier 'speciale' methoden die, indien geïmplementeerd, zullen worden aangeroepen aan het begin van de test van de eenheid (initTestCase), aan het einde van de test van de eenheid (cleanupTestCase). Vóórdat elke testmethode wordt aangeroepen, wordt de methode init() aangeroepen en na elke testmethode wordt de methode cleanup() aangeroepen. Deze methoden zij handig omdat zij u in staat stellen bronnen toe te wijzen en op te schonen, voorafgaande aan elke test, en de test van de eenheid als geheel.

```
private slots:
  // will be called before the first testfunction is executed.
 void initTestCase();
 // will be called after the last testfunction was executed.
 void cleanupTestCase(){};
  // will be called before each testfunction is executed.
 void init(){};
  // will be called after every testfunction.
 void cleanup();
```
Dan komen uw testmethoden, die geen van allen parameters zouden moeten hebben en void terug zouden moeten geven. De methoden zullen worden aangeroepen in de volgorde van de declaratie. Ik implementeer hier twee methoden die twee typen van testen illustreren. In het eerste geval wil ik in het algemeen testen of de verschillende delen van de klasse werken, ik kan een functionele benadering voor het testen gebruiken. Nogmaals, zeer ervaren programmeurs zouden er misschien voor pleiten deze testen te implementeren vóór het implementeren van de klasse. Als u zich dan door uw implementatie van de klasse heen werkt, voert u achtereenvolgens uw testen van de eenheid uit. Meer en meer testfuncties zouden met succes moeten voltooien als het werk aan uw implementatie van de klasse vordert, en wanneer de gehele test van de eenheid slaagt, is uw nieuwe klasse klaar en is nu compleet met een te herhalen manier om hem te valideren.

Gewoonlijk zouden uw testen voor eenheden alleen de public API van uw klasse behandelen, en normaal gesproken behoeft u geen testen te schrijven voor accessors en mutators. Als het zou gebeuren dat een acccessor of mutator niet werkt zoals u verwacht, zou u normaal gesproken een regressietest implementeren om hierop te controleren (zie lager).

```
//
// Functional Testing
//
/** Check if a raster is valid. */
void isValid();
```
// more functional tests here ...

Vervolgens implementeren we onze regressietesten. Regressietesten zouden moeten worden geïmplementeerd om de condities te kunnen repliceren voor een bepaalde bug bug. Bijvoorbeeld: ik ontving recentelijk een rapport per e-mail dat de telling van de cellen in rasters een verschil van 1 liet zien 1, wat alle statistieken voor het raster beïnvloedde. Ik opende een probleem (ticket #832) en maakte toen een regressietest die het probleem produceerde met behulp van een kleine test gegevensset (een raster van 10x10). Daarna voerde ik de test opnieuw uit, verifiërend dat die inderdaad faalde (de telling van de cellen was 99 in plaats van 100). Daarna repareerde ik het probleem en voerde de test voor de eenheden opnieuw uit en de regressietest slaagde. Ik diende de regressietest, samen het de oplossing van het probleem, in. Als nu iemand in de toekomst de broncode opnieuw beschadigt, kunnen we onmiddellijk identificeren dat de code een regressie heeft. Beter is nog: vóór het indienen van enige wijzigingen in de toekomst, het uitvoeren van onze testen zal er voor zorgen dat onze wijzigingen geen onbedoelde neveneffecten hebben - zoals het beschadigen van bestaande functionaliteit.

Er is nog een voordeel van regressietests - zij kunnen u tijd besparen. Als u ooit een bug oploste die mede bestond uit het maken van wijzigingen aan de bron, en daarna de toepassing uitvoerde en een reeks gecompliceerde stappen uitvoerde om het probleem te repliceren, zal het onmiddellijk duidelijk zijn dat het eenvoudigweg implementeren van uw regressietest vóór het oplossen van het probleem het automatiseren van het testen voor oplossingen voor het probleem op een efficiënte manier laat uitvoeren.

Voor het implementeren van uw regressietest zou u de conventie voor het geven van namen van regressie<TicketID> moeten volgen voor uw testfuncties. Als er geen ticket in Redmine bestaat voor de regressie, zou u er eerst een moeten maken. gebruik hiervan maakt het voor de persoon die een mislukte regressietest uitvoert eenvoudiger om meer informatie te zoeken en te vinden.

```
//
// Regression Testing
//
/** This is our second test case...to check if a raster
 * reports its dimensions properly. It is a regression test
 * for ticket #832 which was fixed with change r7650.
 \sim /
void regression832();
// more regression tests go here ...
```
Tenslotte kunt u in onze declaratie van de testklasse nog persoonlijk enkele gegevensleden en hulpmethoden declareren die uw test voor eenheid nodig zou kunnen hebben. In ons geval zal ik een QgsRasterLayer \* declareren die kan worden gebruikt door elk van onze testmethoden. De rasterlaag zal worden gemaakt in de functie initTest-Case() die wordt uitgevoerd vóór enige andere test, en dan worden vernietigd met behulp van cleanupTestCase() wat na elke test wordt uitgevoerd. Door het persoonlijk declareren van hulpmethoden (die aangeroepen kunnen worden door verscheidene testfuncties), kunt u er voor zorgen dat zij niet automatisch zullen worden uitgevoerd door de uitvoerbare QTest die wordt gemaakt wanneer we onze test compileren.

```
private:
    // Here we have any data structures that may need to
    // be used in many test cases.
    QgsRasterLayer * mpLayer;
};
```
Dat beëindigt onze declaratie van de klasse. De implementatie is eenvoudigweg opgenomen in hetzelfde bestand hieronder. Eerst onze functies init en cleanup:

```
void TestQgsRasterLayer::initTestCase()
{
  // init QGIS's paths - true means that all path will be inited from prefix
 QString qgisPath = QCoreApplication::applicationDirPath ();
 QgsApplication::setPrefixPath(qgisPath, TRUE);
#ifdef Q_OS_LINUX
  QgsApplication::setPkgDataPath(qgisPath + "/../share/qgis");
#endif
  //create some objects that will be used in all tests...
 std::cout << "PrefixPATH: " << QgsApplication::prefixPath().toLocal8Bit().data() << std::endl;
  std::cout << "PluginPATH: " << QgsApplication::pluginPath().toLocal8Bit().data() << std::endl;
  std::cout << "PkgData PATH: " << QgsApplication::pkgDataPath().toLocal8Bit().data() << std::endl;
 std::cout << "User DB PATH: " << QgsApplication::qqisUserDbFilePath().toLocal8Bit().data() << s
  //create a raster layer that will be used in all tests...
 QString myFileName (TEST_DATA_DIR); //defined in CmakeLists.txt
 myFileName = myFileName + QDir::separator() + "tenbytenraster.asc";
 QFileInfo myRasterFileInfo ( myFileName );
 mpLayer = new QgsRasterLayer ( myRasterFileInfo.filePath(),
 myRasterFileInfo.completeBaseName() );
```

```
}
void TestQgsRasterLayer::cleanupTestCase()
{
  delete mpLayer;
}
```
Bovenstaande functie init illustreert een aantal interessante dingen.

- 1. Ik moest handmatig het gegevenspad naar de toepassing van QGIS instellen zodat bronnen zoals srs.db op de juiste manier worden gevonden.
- 2. Ten tweede is dat een door gegevens gedreven test dus moesten we een manier verschaffen om generiek het bestand tenbytenraster.asc te lokaliseren. Dit werd bereikt door met behulp van de compiler het TEST\_DATA\_PATH te definiëren. De definitie wordt gemaakt in het configuratiebestand CMakeLists.txt onder <QGIS Source Root>/tests/CMakeLists.txt en is beschikbaar voor alle testen van eenheden in QGIS. Als u gegevens voor uw test dient te testen, plaats het dan onder <QGIS Source Root>/tests/testdata. U zou hier slechts hele kleine gegevenssets moeten plaatsen. Als uw test de testgegevens dient aan te passen zou het daar eerst een kopie van moeten maken.

Qt verschaft ook enige andere interessante mechanismen voor gegevens gedreven testen, als u dus meer wilt weten over dit onderwerp, consulteer dan de documentatie van Qt.

Laten we vervolgens eens kijken naar onze functionele test. De test isValid() controleert eenvoudigweg of de rasterlaag juist werd geladen in de initTestCase. QVERIFY is een macro van Qt die u kunt gebruiken om de de voorwaarde van de test te evalueren. er zijn ook nog ene paar andere macro's die Qt verschaft om te gebruiken bij uw testen, inclusief:

- *QCOMPARE ( actual, expected )*
- *QEXPECT\_FAIL ( dataIndex, comment, mode )*
- *QFAIL ( message )*
- *QFETCH ( type, name )*
- *QSKIP ( description, mode )*
- *QTEST ( actual, testElement )*
- *QTEST\_APPLESS\_MAIN ( TestClass )*
- *QTEST\_MAIN ( TestClass )*
- *QTEST\_NOOP\_MAIN ()*
- *QVERIFY2 ( condition, message )*
- *QVERIFY ( condition )*
- *QWARN ( message )*

Enkele van deze macro's zijn alleen nuttig bij het gebruiken van het Qt framework voor gegevens gedreven testen (bekijk de documentatie van Qt voor meer details).

```
void TestQgsRasterLayer::isValid()
{
  QVERIFY ( mpLayer->isValid() );
}
```
Normaal gesproken zouden uw functionele testen het gehele bereik van de functionaliteit behandelen van uw klassen voor de public API waar mogelijk. met onze functionele testen uit de weg kunnen we kijken naar het voorbeeld van onze regressietest.

Omdat het probleem in bug #832 een rapport is over een foutieve telling van cellen, is het schrijven van onze test eenvoudigweg een geval van QVERIFY gebruiken om te controleren of de telling van de cellen voldoet aan de verwachte waarde:

```
void TestQgsRasterLayer::regression832()
{
 QVERIFY ( mpLayer->getRasterXDim() == 10 );
 QVERIFY ( mpLayer->getRasterYDim() == 10 );
 // regression check for ticket #832
  // note getRasterBandStats call is base 1
  QVERIFY ( mpLayer->getRasterBandStats(1) .elementCountInt == 100 );
}
```
Met alle functies voor de test van de eenheid geïmplementeerd, is er één laatste ding dat we moeten doen om onze testklasse toe te voegen:

```
QTEST_MAIN(TestQgsRasterLayer)
#include "testqgsrasterlayer.moc"
```
Het doel van deze twee regels is om een signaal af te geven naar Qt's moc dat dit een QtTest is (het zal een hoofdmethode genereren die op zijn beurt elke testfunctie aanroept. De laatste regel is de include voor de door MOC gegenereerde bronnen. U zou 'testqgsrasterlayer' moeten vervangen door de naam van uw klasse in kleine letters.

### <span id="page-26-0"></span>**3.2 Uw test voor eenheden toevoegen aan CMakeLists.txt**

Toevoegen van uw test voor eenheden aan het bouwsysteem is eenvoudigweg een geval van het bewerken van CMakeLists.txt in de map test, klonen van één van de bestaande tekstblokken, en dan de naam van uw testklasse daar invullen. Bijvoorbeeld:

```
# QgsRasterLayer test
ADD_QGIS_TEST(rasterlayertest testqgsrasterlayer.cpp)
```
# <span id="page-26-1"></span>**3.3 De macro ADD\_QGIS\_TEST uitgelegd**

Ik zal kort door deze regels gaan om uit te leggen wat zij doen, maar als u daar niet in geïnteresseerd bent, doe dan alleen de stap die is uitgelegd in bovenstaand gedeelte.

```
MACRO (ADD_QGIS_TEST testname testsrc)
SET(qgis_${testname}_SRCS ${testsrc} ${util_SRCS})
SET(qgis_${testname}_MOC_CPPS ${testsrc})
QT4_WRAP_CPP(qgis_${testname}_MOC_SRCS ${qgis_${testname}_MOC_CPPS})
ADD_CUSTOM_TARGET(qgis_${testname}moc ALL DEPENDS ${qgis_${testname}_MOC_SRCS})
ADD_EXECUTABLE(qgis_${testname} ${qgis_${testname}_SRCS})
ADD_DEPENDENCIES(qgis_${testname} qgis_${testname}moc)
TARGET_LINK_LIBRARIES(qgis_${testname} ${QT_LIBRARIES} qgis_core)
SET_TARGET_PROPERTIES(qgis_${testname}
PROPERTIES
# skip the full RPATH for the build tree
SKIP_BUILD_RPATHTRUE
# when building, use the install RPATH already
# (so it doesn't need to relink when installing)
BUILD_WITH_INSTALL_RPATH TRUE
# the RPATH to be used when installing
INSTALL_RPATH ${QGIS_LIB_DIR}
# add the automatically determined parts of the RPATH
# which point to directories outside the build tree to the install RPATH
INSTALL_RPATH_USE_LINK_PATH true)
IF (APPLE)
# For Mac OS X, the executable must be at the root of the bundle's executable folder
INSTALL(TARGETS qgis_${testname} RUNTIME DESTINATION ${CMAKE_INSTALL_PREFIX})
ADD_TEST(qgis_${testname} ${CMAKE_INSTALL_PREFIX}/qgis_${testname})
```

```
ELSE (APPLE)
INSTALL(TARGETS qgis_${testname} RUNTIME DESTINATION ${CMAKE_INSTALL_PREFIX}/bin)
ADD_TEST(qgis_${testname} ${CMAKE_INSTALL_PREFIX}/bin/qgis_${testname})
ENDIF (APPLE)
ENDMACRO (ADD_QGIS_TEST)
```
Laten we eens iets meer in detail kijken naar de individuele regels. Eerst definiëren we de lijst met bronnen voor onze test. Omdat we slechts één bronbestand hebben (aldus de methodologie volgend die ik hierboven beschreef waar declaratie van de klasse en definitie in hetzelfde bestand staan) is het een eenvoudig argument:

```
SET(qgis_${testname}_SRCS ${testsrc} ${util_SRCS})
```
Omdat onze testklasse moet worden uitgevoerd door de Qt meta object compiler (moc) dienen we ook een aantal regels te verschaffen om dat mogelijk te maken:

```
SET(qgis_${testname}_MOC_CPPS ${testsrc})
QT4_WRAP_CPP(qgis_${testname}_MOC_SRCS ${qgis_${testname}_MOC_CPPS})
ADD_CUSTOM_TARGET(qgis_${testname}moc ALL DEPENDS ${qgis_${testname}_MOC_SRCS})
```
Vervolgens vertellen we cmake dat het een executable moet maken vanuit de testklasse. Onthoud dat in het vorige gedeelte op de laatste regel van de implementatie van de klasse ik de uitvoer voor MOC direct opnam in onze testklasse, zodat het (naast ander dingen) een hoofdmethode zal geven zodat de klasse als een executable kan worden gecompileerd:

```
ADD_EXECUTABLE(qgis_${testname} ${qgis_${testname}_SRCS})
ADD_DEPENDENCIES(qgis_${testname} qgis_${testname}moc)
```
Vervolgens dienen we enkele afhankelijkheden voor bibliotheken te specificeren. Op dit moment worden klassen geïmplementeerd met een catch-all QT\_LIBRARIES afhankelijkheid, maar ik zal er aan werken om dat te vervangen door de specifieke bibliotheken van Qt die elke klasse alleen nodig heeft. Natuurlijk dient u ook de relevante bibliotheken van QGIS te koppelen, zoals vereist door uw test voor eenheden.

TARGET\_LINK\_LIBRARIES(qgis\_**\${**testname**} \${**QT\_LIBRARIES**}** qgis\_core)

Vervolgens vertel ik cmake om de testen te installeren op dezelfde plaats als waar de binaries van QGIS zelf staan. Dit is iets waarvan ik van plan ben om dit in de toekomst te verwijderen zodat de testen direct vanuit de boom van de bron kunnen worden uitgevoerd.

```
SET_TARGET_PROPERTIES(qgis_${testname}
PROPERTIES
# skip the full RPATH for the build tree
SKIP_BUILD_RPATHTRUE
# when building, use the install RPATH already
# (so it doesn't need to relink when installing)
BUILD_WITH_INSTALL_RPATH TRUE
# the RPATH to be used when installing
INSTALL_RPATH ${QGIS_LIB_DIR}
# add the automatically determined parts of the RPATH
# which point to directories outside the build tree to the install RPATH
INSTALL_RPATH_USE_LINK_PATH true)
IF (APPLE)
# For Mac OS X, the executable must be at the root of the bundle's executable folder
INSTALL(TARGETS qgis_${testname} RUNTIME DESTINATION ${CMAKE_INSTALL_PREFIX})
ADD_TEST(qgis_${testname} ${CMAKE_INSTALL_PREFIX}/qgis_${testname})
ELSE (APPLE)
INSTALL(TARGETS qgis_${testname} RUNTIME DESTINATION ${CMAKE_INSTALL_PREFIX}/bin)
ADD_TEST(qgis_${testname} ${CMAKE_INSTALL_PREFIX}/bin/qgis_${testname})
ENDIF (APPLE)
```
Tenslotte gebruikt bovenstaande ADD\_TEST om de test te registreren met cmake / ctest. Hier is waar de beste magie gebeurt - we registreren de klasse met ctest. Als u zich het overzicht nog herinnert dat ik gaf in het begin van dit gedeelte, gebruiken we zowel QtTest als CTest samen. Recapitulerend, QtTest voegt een hoofdmethode toe aan uw test voor eenheden en behandelt het aanroepen van uw testmethoden binnen de klasse. Het verschaft ook enkele macro's zoals QVERIFY die u kunt gebruiken om te testen op mislukkingen van de door de testen gebruikte voorwaarden. De uitvoer van een QtTest test voor eenheden is een executable die u kunt uitvoeren vanaf de opdrachtregel. Wanneer u echter een suite van testen heeft en u wilt elke executable op zijn beurt uitvoeren, en beter nog uitvoerende testen integreren in het bouwproces, is de CTest wat we gebruiken.

### <span id="page-28-0"></span>**3.4 Uw test voor eenheden bouwen**

Voor het bouwen van de test voor eenheden dient u er alleen voor te zorgen dat ENABLE\_TESTS=true in de configuratie cmake. Er zijn twee manieren om dat te doen:

- 1. Voer ccmake .. uit ( of cmakesetup .. onder Windows) en stel interactief de vlag ENABLE\_TESTS in op ON.
- 2. Voeg een vlag voor de opdrachtregel toe aan cmake bijv. cmake  $-DENABLE$  TESTS=true ..

Anders dan dat, bouw QGIS gewoon zoals normaal en de testen zouden meegebouwd moeten worden.

### <span id="page-28-1"></span>**3.5 Voer uw testen uit**

De eenvoudigste manier om de testen uit te voeren is als deel van uw normale bouwproces:

make && make install && make test

De opdracht make test zal CTest activeren dat elke test zal uitvoeren die werd geregistreerd met behulp van de ADD\_TEST CMake directive beschreven hierboven. Normale uitvoer van make test zal er uitzien zoals dit:

```
Running tests...
Start processing tests
Test project /Users/tim/dev/cpp/qgis/build
## 13 Testing qgis_applicationtest***Exception: Other
## 23 Testing qgis_filewritertest *** Passed
## 33 Testing qgis_rasterlayertest*** Passed
## 0 tests passed, 3 tests failed out of 3
The following tests FAILED:
## 1- qgis_applicationtest (OTHER_FAULT)
Errors while running CTest
make: *** [test] Error 8
```
Als een test mislukt, kunt u de opdracht ctest gebruiken om meer nader te bekijken waarom het mislukt is. Gebruik de optie -R om een regex te specificeren voor de testen die u wilt uitvoeren en -V om uitgebreide uitvoer te krijgen:

```
$ ctest -R appl -V
Start processing tests
Test project /Users/tim/dev/cpp/qgis/build
Constructing a list of tests
Done constructing a list of tests
Changing directory into /Users/tim/dev/cpp/qgis/build/tests/src/core
## 13 Testing qgis_applicationtest
Test command: /Users/tim/dev/cpp/qgis/build/tests/src/core/qgis_applicationtest
********* Start testing of TestQgsApplication *****
Config: Using QTest library 4.3.0, Qt 4.3.0
PASS : TestQgsApplication::initTestCase()
PrefixPATH: /Users/tim/dev/cpp/qgis/build/tests/src/core/../
PluginPATH: /Users/tim/dev/cpp/qgis/build/tests/src/core/..//lib/qgis
PkgData PATH: /Users/tim/dev/cpp/qgis/build/tests/src/core/..//share/qgis
User DB PATH: /Users/tim/.qgis/qgis.db
PASS : TestQgsApplication::getPaths()
```

```
PrefixPATH: /Users/tim/dev/cpp/qgis/build/tests/src/core/../
PluginPATH: /Users/tim/dev/cpp/qgis/build/tests/src/core/..//lib/qgis
PkgData PATH: /Users/tim/dev/cpp/qgis/build/tests/src/core/..//share/qgis
User DB PATH: /Users/tim/.qgis/qgis.db
QDEBUG : TestQgsApplication::checkTheme() Checking if a theme icon exists:
QDEBUG : TestQgsApplication::checkTheme()
/Users/tim/dev/cpp/qgis/build/tests/src/core/..//share/qgis/themes/default//mIconProjectionDisabl
FAIL!: TestQgsApplication::checkTheme() '!myPixmap.isNull()' returned FALSE. ()
Loc: [/Users/tim/dev/cpp/qgis/tests/src/core/testqgsapplication.cpp(59)]
PASS : TestQgsApplication::cleanupTestCase()
Totals: 3 passed, 1 failed, 0 skipped
********* Finished testing of TestQgsApplication *********
-- Process completed
***Failed
## 0 tests passed, 1 tests failed out of 1
The following tests FAILED:
## 1- qgis_applicationtest (Failed)
Errors while running CTest
```
Well that concludes this section on writing unit tests in QGIS. We hope you will get into the habit of writing test to test new functionality and to check for regressions. Some aspects of the test system (in particular the CMakeLists.txt parts) are still being worked on so that the testing framework works in a truly platform way. I will update this document as things progress.

# **Beginnen met QtCreator en QGIS**

- <span id="page-31-0"></span>• [QtCreator installeren](#page-31-1)
- [Instellen van uw project](#page-31-2)
- [Instellen van de omgeving voor uw build](#page-33-0)
- [Instellen van uw omgeving voor uitvoeren](#page-35-0)
- [Uitvoeren en debuggen](#page-37-0)

QtCreator is een nieuwe IDE van de makers van de bibliotheek Qt. Met QtCreator kunt u elk project in C++ bouwen, maar het is echt geoptimaliseerd voor mensen die werken aan op Qt(4) gebaseerde toepassingen (inclusief mobiele apps). Alles wat ik hieronder beschrijf gaat er van uit dat u Ubuntu 11.04 'Natty' gebruikt.

# <span id="page-31-1"></span>**4.1 QtCreator installeren**

Dit gedeelte is gemakkelijk:

sudo apt-get install qtcreator qtcreator-doc

Na de installatie zou u het moeten vinden in uw menu van Gnome.

# <span id="page-31-2"></span>**4.2 Instellen van uw project**

Ik ga er van uit dat u al een lokale QGIS kloon heeft die de broncode bevat, en alle benodigde afhankelijkheden etc. voor het bouwen hebt geïnstalleerd. Er zijn gedetailleerde instructies voor *[toegang tot git](#page-15-0)* en [installeren van](https://htmlpreview.github.io/?https://github.com/qgis/QGIS/blob/master/doc/INSTALL.html) [afhankelijkheden.](https://htmlpreview.github.io/?https://github.com/qgis/QGIS/blob/master/doc/INSTALL.html)

Op mijn systeem heb ik de code uitgecheckt in \$HOME/dev/cpp/QGIS en de rest van het artikel is geschreven met de aanname dat u deze paden zou moeten bijwerken zoals te doen gebruikelijk voor uw lokale systeem.

Doe bij het opstarten van QtCreator:

*File* -> *Open File or Project*

Gebruik dan het resulterende dialoogvenster voor bestandsselectie om naar dit bestand te bladeren en het te openen:

```
$HOME/dev/cpp/QGIS/CMakeLists.txt
```
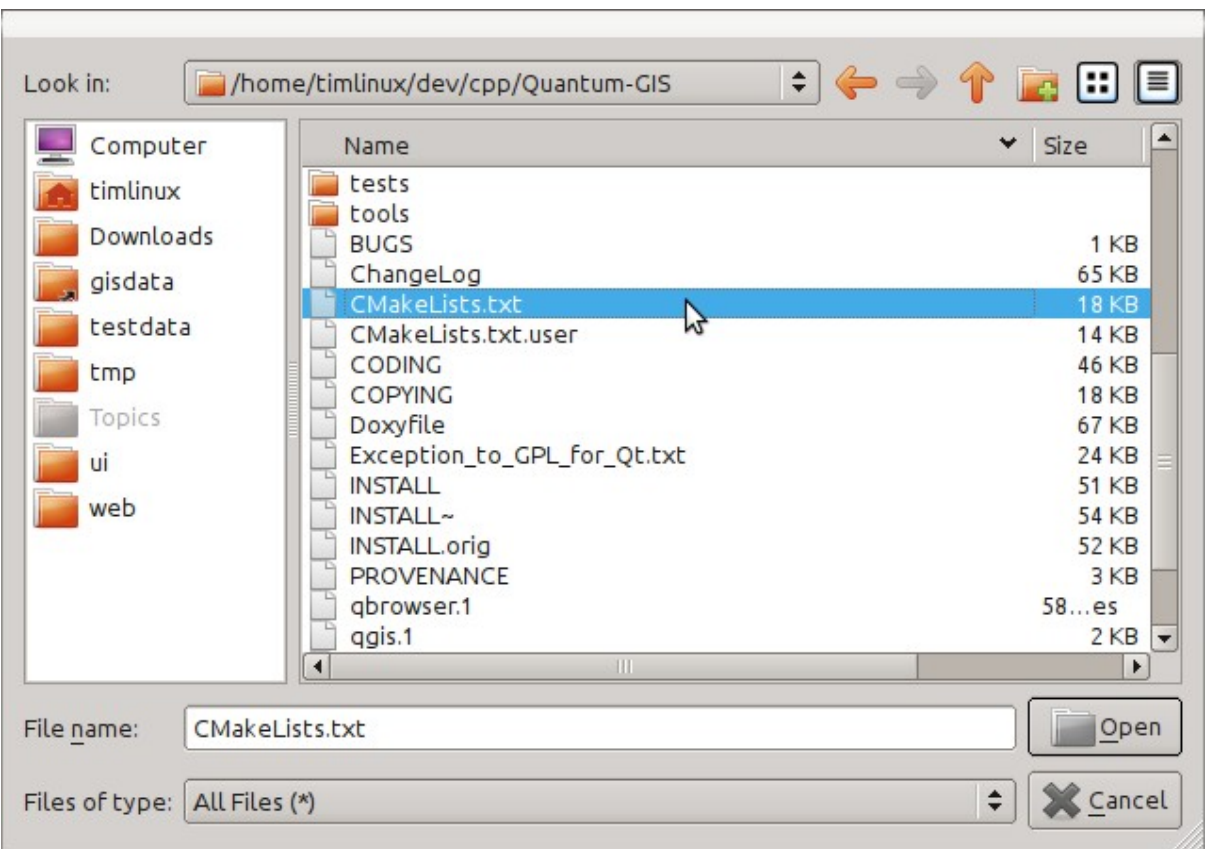

Vervolgens zult u worden gevraagd naar een locatie voor de build. Ik maakte een specifieke map build voor QtCreator om onder te werken:

\$HOME/dev/cpp/QGIS/build-master-qtcreator

Het is waarschijnlijk een goed idee om afzonderlijke mappen build te maken voor verschillende branches, als u daarvoor de schijfruimte heeft. Chicke Missed

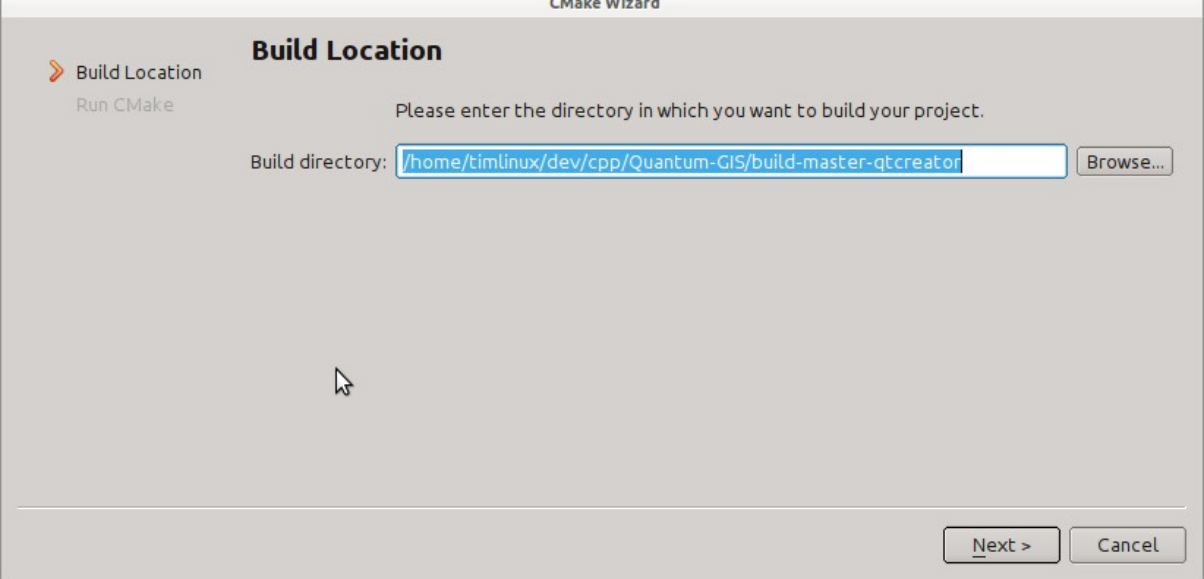

Vervolgens zult u worden gevraagd of u opties voor CMake build heeft die u wilt doorgeven aan CMake. We zullen CMake vertellen dat we een debug build willen door deze optie toe te voegen:

-DCMAKE\_BUILD\_TYPE=Debug

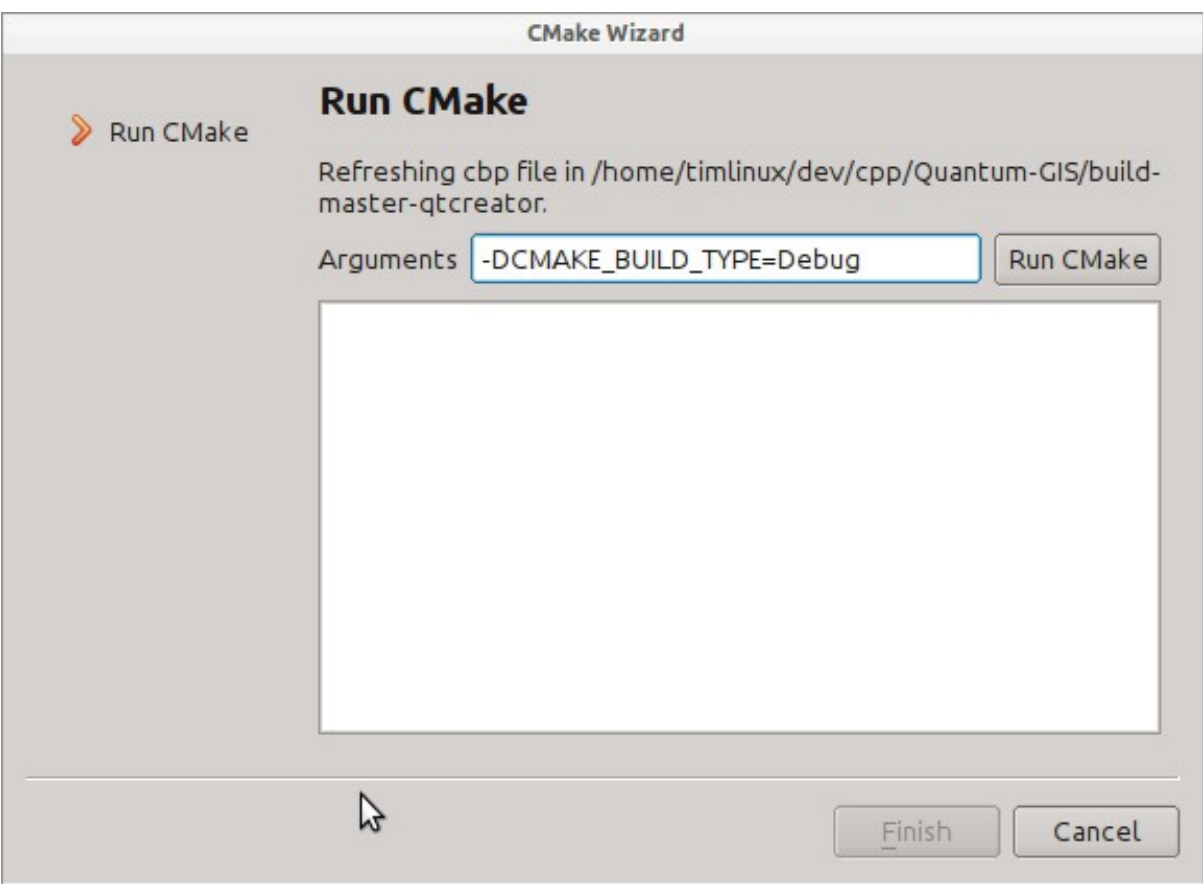

Dat is de basis ervan. Wanneer u de Wizard voltooid, zal QtCreator beginnen met het scannen van de boom van de bron voor ondersteuning van automatisch aanvullen en op de achtergrond nog wat huishoudelijk werk doen. We willen echter nog een aantal dingen aanpassen voordat we beginnen te bouwen.

# <span id="page-33-0"></span>**4.3 Instellen van de omgeving voor uw build**

Klik op het pictogram 'Projects' aan de linkerzijde van het venster van QtCreator.

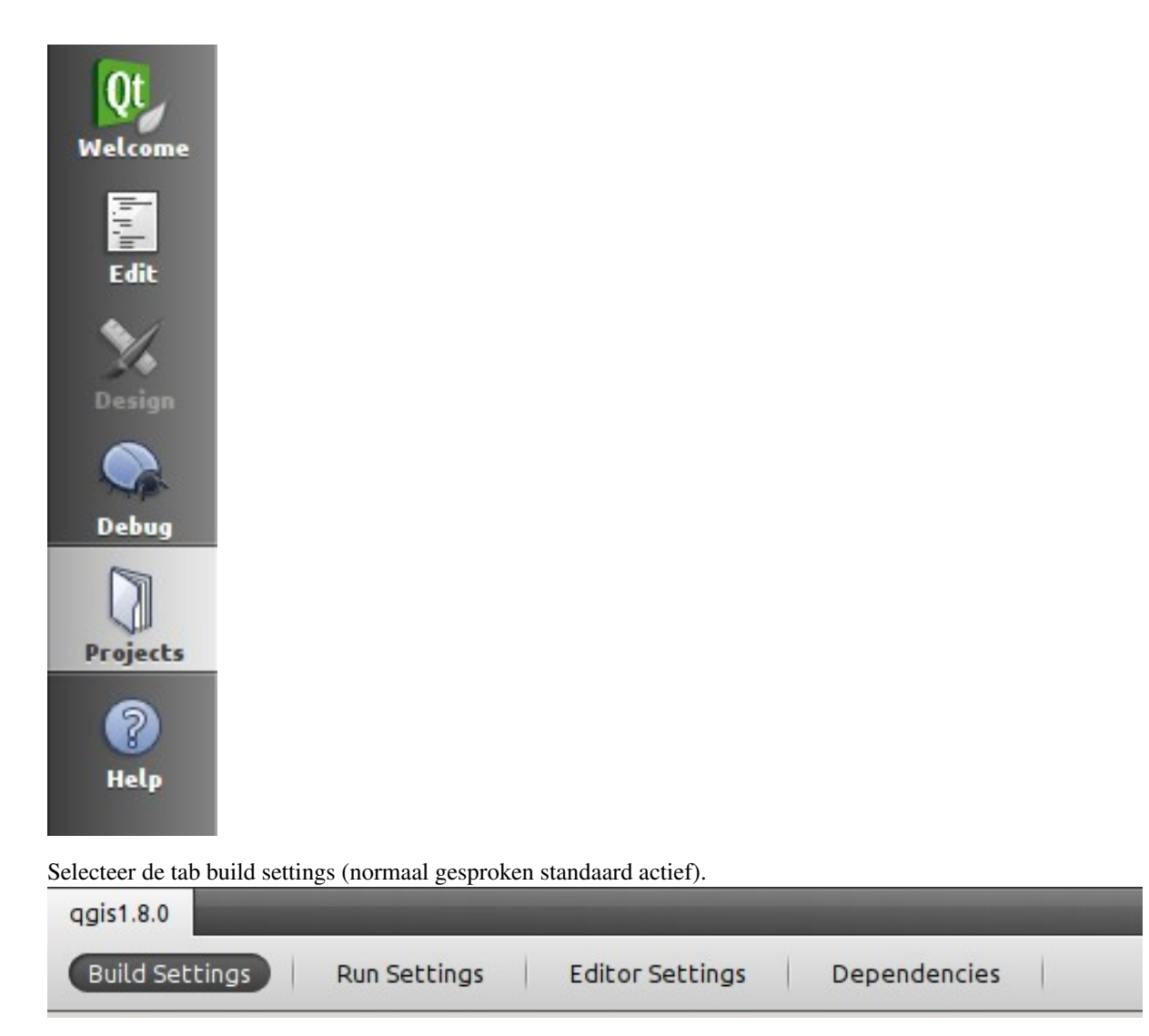

We willen nu een aangepaste stap voor het proces toevoegen. Waarom? Omdat QGIS momenteel alleen kan worden uitgevoerd vanuit een map install, niet vanuit zijn map build, dus moeten we er voor zorgen dat het is geïnstalleerd wanneer we het bouwen. Klik, onder 'Build Steps', op de combinatieknop 'Add BuildStep' en kies 'Custom Process Step'.

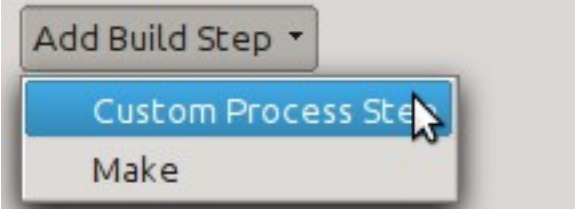

Nu stellen we de volgende details in:

Enable custom process step: [yes]

Command: make

Working directory: \$HOME/dev/cpp/QGIS/build-master-qtcreator

Command arguments: install

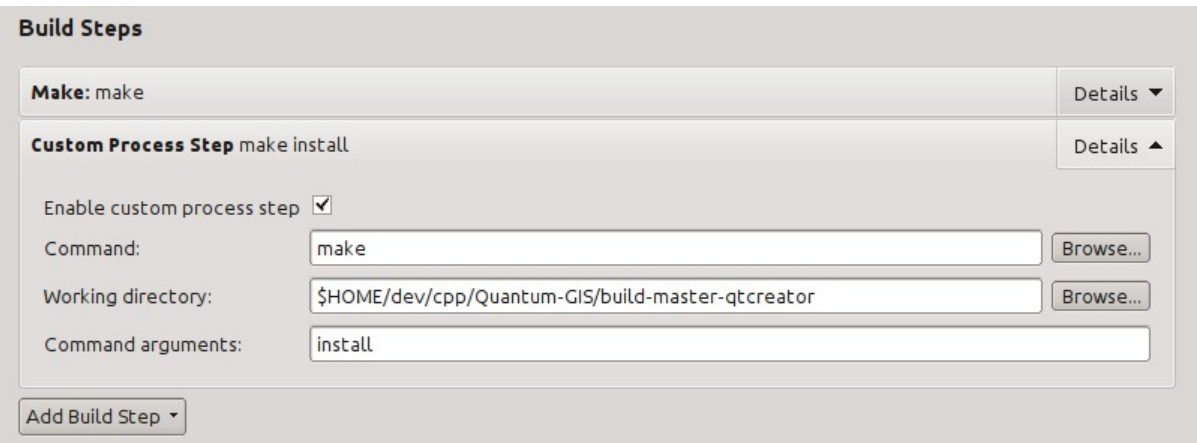

U bent bijna gereed om te bouwen. Nog slechts één opmerking: QtCreator heeft schrijfrechten nodig voor het voorvoegsel install. Standaard (wat ik hier gebruik) zal QGIS worden geïnstalleerd in /usr/local/. Voor mijn doelen op mij machine voor ontwikkelen, gaf ik mijzelf schrijfrechten voor de map /usr/local.

Klik op het pictogram van de grote hamer aan de linker onderkant van het venster om het bouwen te beginnen.

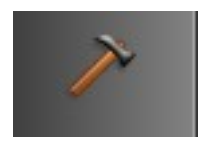

# <span id="page-35-0"></span>**4.4 Instellen van uw omgeving voor uitvoeren**

Zoals hierboven vermeld kunnen we QGIS niet direct uitvoeren vanuit de map build, dus moeten we een aangepast doel voor uitvoeren maken om QtCreator te vertellen om QGIS uit te voeren vanuit de map install (in mijn geval /usr/local/). Ga, om dat te doen. terug naar het scherm voor configuratie van het project.

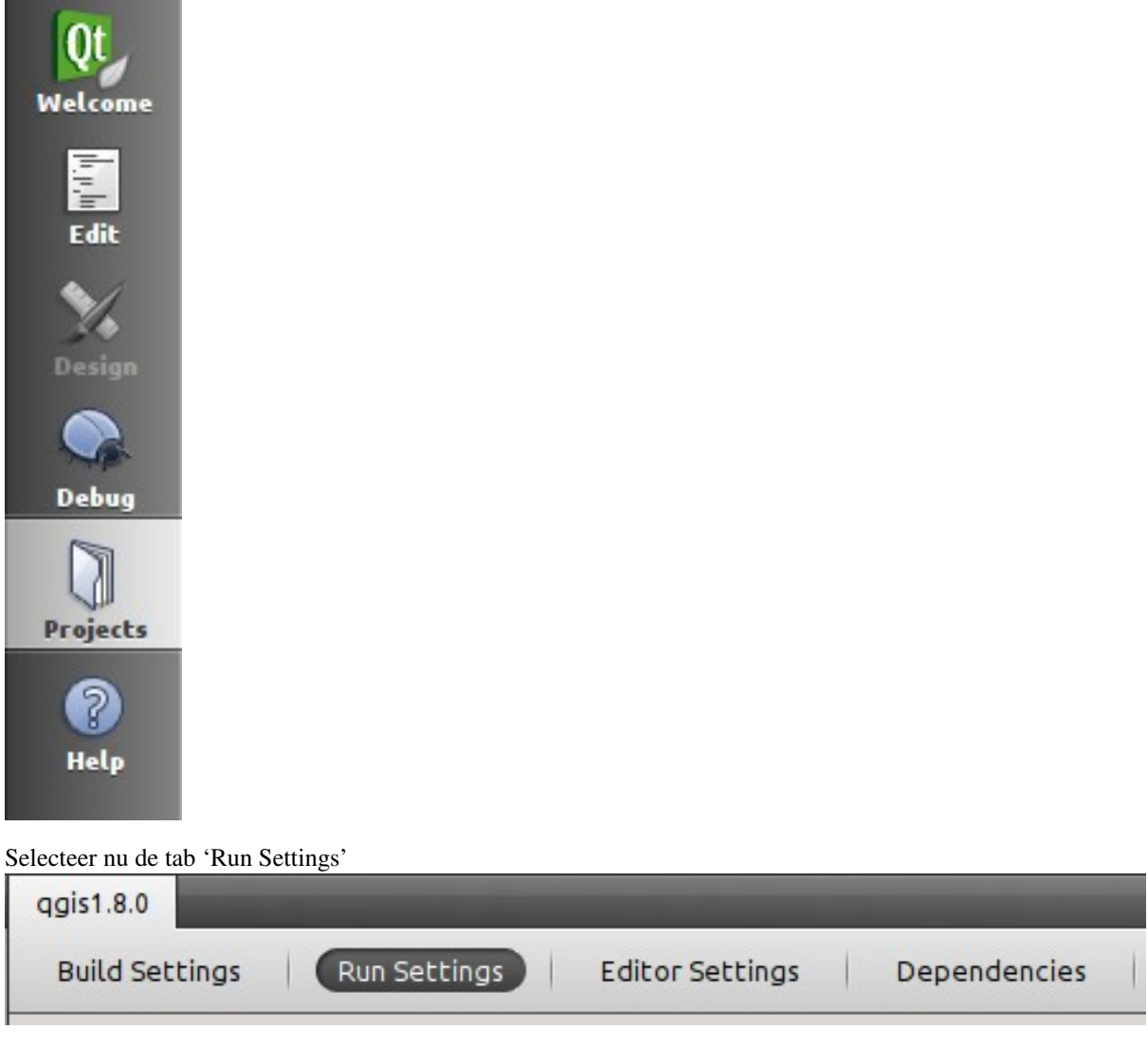

We dienen de standaard instellingen voor uitvoeren bij te werken om niet de configuratie voor het uitvoeren van 'qgis' te gebruiken maar een aangepaste.

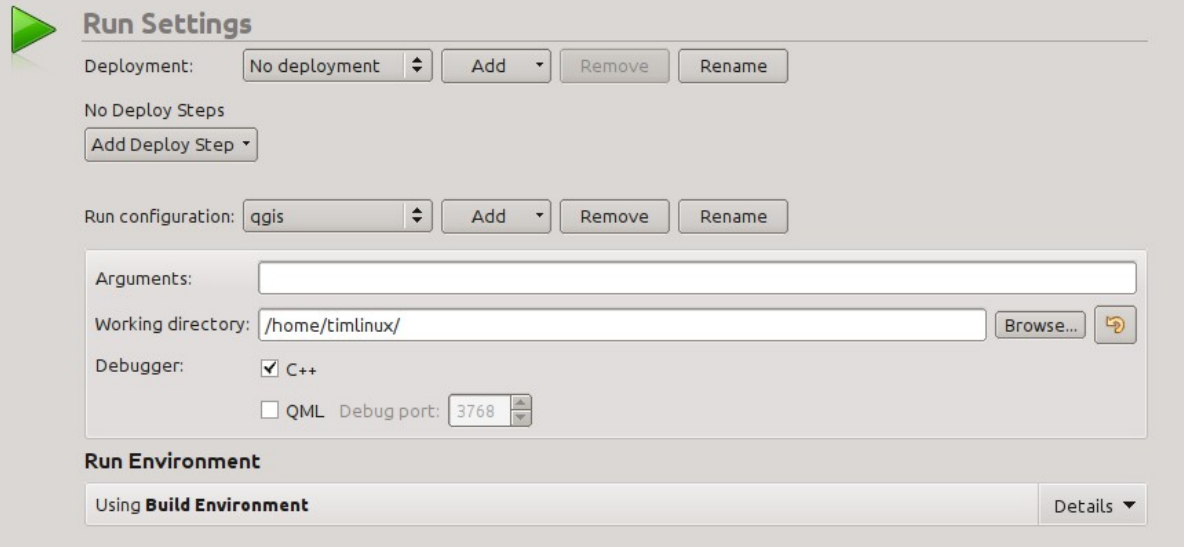

Klik, om dat te doen, op de combinatieknop 'Add v' naast de combinatieknop Run configuration en kies 'Custom Executable' boven uit de lijst.

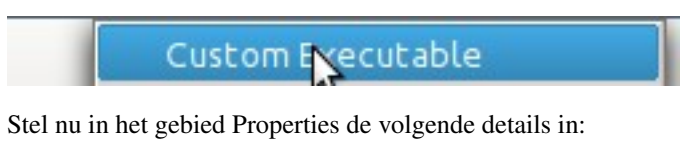

Executable: /usr/local/bin/qgis

Arguments :

Working directory: \$HOME

Run in terminal: [no]

Debugger: C++ [yes]

Qml [no]

Klik dan op de knop 'Rename' en geef uw aangepaste executable een betekenisvolle naam bijv. 'Geïnstalleerde QGIS'

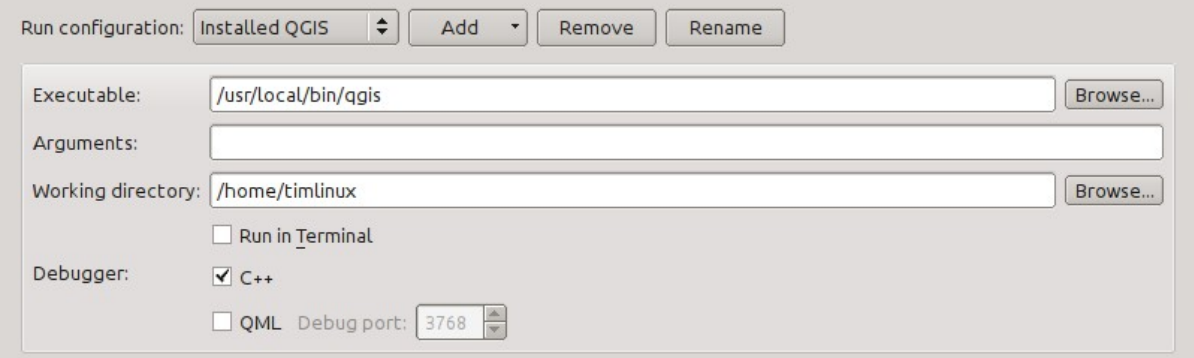

# <span id="page-37-0"></span>**4.5 Uitvoeren en debuggen**

Nu bent u gereed om QGIS uit te voeren en te debuggen. Open eenvoudigweg een bronbestand en klik in de kolom links om een breekpunt in te stellen.

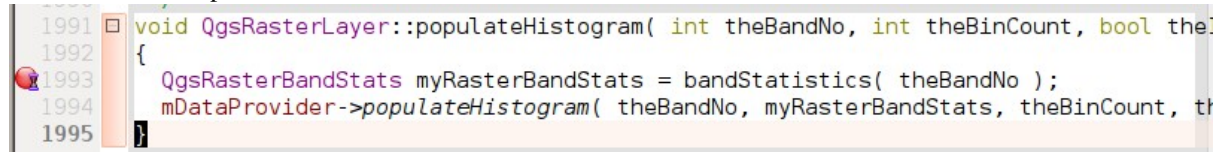

Start nu QGIS onder de debugger door te klikken op het pictogram met een insect erop in de linker onderzijde van het venster.

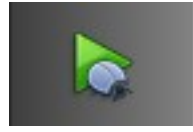

# <span id="page-39-0"></span>**HIG (Richtlijnen voor de gebruikersinterface)**

In order for all graphical user interface elements to appear consistant and to all the user to instinctively use dialogs, it is important that the following guidelines are followed in layout and design of GUIs.

- 1. Groepeer gerelateerde elementen met behulp van groepsvakken: probeer elementen te identificeren die gegroepeerd kunnen worden en gebruik dan groepsvakken met een label om het onderwerp van die groep te identificeren. Vermijd het gebruiken van groepsvakken met slechts één enkel widget / item erin.
- 2. Capitalise first letter only in labels: Labels (and group box labels) should be written as a phrase with leading capital letter, and all remaining words written with lower case first letters
- 3. Laat labels voor widgets of groepsvakken niet eindigen op ene dubbele punt: Toevoegen van ene dubbele punt veroorzaakt visuele ruis en voegt geen aanvullende betekenis toe, gebruik ze dus niet. Een uitzondering op deze regel is wanneer u twee labels naast elkaar hebt, bijv.: Label1 Plug-in (Pad:) Label2 [/pad/naar/plugins]
- 4. Keep harmful actions away from harmless ones: If you have actions for 'delete', 'remove' etc, try to impose adequate space between the harmful action and innocuous actions so that the users is less likely to inadvertantly click on the harmful action.
- 5. Gebruik altijd een QButtonBox voor knoppen 'OK', 'Annuleren' etc: gebruik van een knoppenvak zal er voor zorgen dat de volgorde van de knoppen 'OK' en 'Annuleren' etc, consistent is met het besturingssysteem / locale / desktopomgeving die de gebruiker gebruikt.
- 6. Tabs zouden niet moeten worden genest. Als u tabs gebruikt, volg dan de stijl van de tabs die wordt gebruikt in QgsVectorLayerProperties / QgsProjectProperties etc. d.i. tabs bovenin met pictogrammen van 22x22.
- 7. Stapels van widgets zouden zoveel mogelijk moeten worden vermeden. Zij kunnen problemen veroorzaken met lay-outs en onverklaarbare (voor de gebruiker) wijzigingen in grootte van dialoogvensters om widgets te accommoderen die niet zichtbaar zijn.
- 8. Try to avoid technical terms and rather use a laymans equivalent e.g. use the word 'Transparency' rather than 'Alpha Channel' (contrived example), 'Text' instead of 'String' and so on.
- 9. Gebruik pictogrammen consistent. Als u een pictogram of elementen van pictogrammen nodig hebt, neem dan voor assistentie contact op met Robert Szczepanek via de mailinglijst.
- 10. Plaats lange lijsten met widgets in scrollvakken. Een dialoogvenster zou niet groter moeten zijn dan 580 pixels in hoogte en 1000 pixels in breedte.
- 11. Geavanceerde opties dienen te worden gescheiden van standaard functionaliteit. Nieuwe gebruikers zouden in staat moeten zijn snel toegang te verkrijgen tot functionaliteit zonder dat zij zich zelf bezig dienen te houden met de complexiteit van geavanceerde mogelijkheden. Geavanceerde mogelijkheden zouden ofwel moeten zijn geplaatst onder een scheidingslijn, of op een afzonderlijke tab.
- 12. Voeg geen opties toe die niet bijdragen aan de gebruikerservaring. Houd de interface minimalistisch en gebruik logische standaard instellingen
- 13. If clicking a button will spawn a new dialog, an ellipsis (...) should be suffixed to the button text.

# <span id="page-40-1"></span><span id="page-40-0"></span>**5.1 Auteurs**

- Tim Sutton
- Garry Sherman
- Marco Hugentobler
- Matthias Kuhn

### **OGC testen van aanpassingen**

- <span id="page-41-0"></span>• [Instellen van testen voor aanpassingen voor WMS 1.3 en WMS 1.1.1](#page-41-1)
- [Testproject](#page-41-2)
- [Uitvoeren van de test voor WMS 1.3.0](#page-42-0)
- [Uitvoeren van de test voor WMS 1.1.1](#page-42-1)

The Open Geospatial Consortium (OGC) provides tests which can be run free of charge to make sure a server is compliant with a certain specification. This chapter provides a quick tutorial to setup the WMS tests on an Ubuntu system. A detailed documentation can be found at the [OGC website.](http://www.opengeospatial.org/compliance)

# <span id="page-41-1"></span>**6.1 Instellen van testen voor aanpassingen voor WMS 1.3 en WMS 1.1.1**

```
sudo apt-get install openjdk-8-jdk maven
cd ~/src
git clone https://github.com/opengeospatial/teamengine.git
cd teamengine
mvn install
mkdir ~/TE_BASE
export TE_BASE=~/TE_BASE
unzip -o ./teamengine-console/target/teamengine-console-4.11-SNAPSHOT-base.zip -d $TE_BASE
mkdir ~/te-install
unzip -o ./teamengine-console/target/teamengine-console-4.11-SNAPSHOT-bin.zip -d ~/te-install
```
#### Download and install WMS 1.3.0 test

```
cd ~/src
git clone https://github.com/opengeospatial/ets-wms13.git
cd ets-wms13
mvn install
```
#### Test voor WMS 1.1.1 downloaden en installeren

```
cd ~/src
git clone https://github.com/opengeospatial/ets-wms11.git
cd ets-wms11
mvn install
```
# <span id="page-41-2"></span>**6.2 Testproject**

Voor de testen van WMS kunnen gegevens worden gedownload en geladen in een project van QGIS:

wget http://cite.opengeospatial.org/teamengine/about/wms/1.3.0/site/data-wms-1.3.0.zip unzip data-wms-1.3.0.zip

Then create a [QGIS project](https://github.com/qgis/QGIS/blob/master/tests/testdata/qgis_server/ets-wms12/project.qgs) according to the description in [http://cite.opengeospatial.org/teamengine/about/wms/1.3.0/site/.](http://cite.opengeospatial.org/teamengine/about/wms/1.3.0/site/) To run the tests, we need to provide the GetCapabilities URL of the service later.

### <span id="page-42-0"></span>**6.3 Uitvoeren van de test voor WMS 1.3.0**

```
export PATH=/usr/lib/jvm/java-8-openjdk-amd64/bin:$PATH
export TE_BASE=$HOME/TE_BASE
export JAVA_HOME=/usr/lib/jvm/java-8-openjdk-amd64
cd ~/te-install
./bin/unix/test.sh -source=$HOME/src/ets-wms13/src/main/scripts/ctl/main.xml
```
### <span id="page-42-1"></span>**6.4 Uitvoeren van de test voor WMS 1.1.1**

```
export PATH=/usr/lib/jvm/java-8-openjdk-amd64/bin:$PATH
export TE_BASE=$HOME/TE_BASE
export ETS_SRC=$HOME/ets-resources
export JAVA_HOME=/usr/lib/jvm/java-8-openjdk-amd64
cd ~/te-install
./bin/unix/test.sh -source=$HOME/src/ets-wms11/src/main/scripts/ctl/wms.xml
```
Index

<span id="page-43-0"></span>OGC testen van aanpassingen, [36](#page-40-1)